# **Konfigurační matice**

- [Obecné informace](#page-0-0)
- [Příklad konfigurační matice](#page-0-1)
	- [Zdroj konfiguračních pravidel](#page-1-0)
	- <sup>O</sup> [Okno dávkování operací](#page-1-1)
- [Struktura formuláře konfigurační matice](https://docs.elvacsolutions.eu/pages/viewpage.action?pageId=75497623)

# <span id="page-0-0"></span>Obecné informace

Evidence **Konfigurační matice** je [tabulkové zobrazení](https://docs.elvacsolutions.eu/pages/viewpage.action?pageId=65177500) a na řádcích se nacházejí jednotlivé konfigurační matice obsahující seznam pravidel, která vymezují náklady a dobu trvání mezi jednotlivými konfiguracemi [zdrojů](https://docs.elvacsolutions.eu/display/GPLDOC/Zdroje) (např. čištění stroje, jeho kalibrace atd.). Pravidla se vyhodnocují postupně, počínaje pravidlem s nejnižší hodnotou priority. Je-li nalezeno odpovídající pravidlo, je aplikováno a další pravidla se již nevyhodnocují. Není-li pravidlo nalezeno, nedojde ke konfiguraci.

Pravidla jsou definována pomocí regulárních výrazů (více zde [https://www.debuggex.com/cheatsheet/regex/javascript\)](https://www.debuggex.com/cheatsheet/regex/javascript) ve tvaru "Předc hozí konfigurace" do "Nová konfigurace". Pravidlo je aplikováno v případě kdy aktuální konfigurace zdroje odpovídá tomuto pravidlu.

[Oprávnění uživatelé](https://docs.elvacsolutions.eu/pages/viewpage.action?pageId=65176477) systému mají k dispozici standardní akce pro práci se záznamy (např. založení a editace konfigurační matice aj.), více viz kapitola [Základní akce pro práci se záznamy.](https://docs.elvacsolutions.eu/pages/viewpage.action?pageId=65177386) Možnosti filtrování jsou uvedeny v kapitole [Filtrování dat.](https://docs.elvacsolutions.eu/pages/viewpage.action?pageId=65177423)

Evidenci **Konfigurační matice** lze spustit z [navigačního panelu](https://docs.elvacsolutions.eu/pages/viewpage.action?pageId=65182948) volbou sekce [Kapacity](https://docs.elvacsolutions.eu/display/GPLDOC/Kapacity) > **Konfigurační matice**.

# <span id="page-0-1"></span>Příklad konfigurační matice

V následujícím příkladu máme [zdroj](https://docs.elvacsolutions.eu/display/GPLDOC/Zdroje) lakovací linku. Dojde-li ke změně barvy na lince, je potřeba časová rezerva na vyčištění linky před dalším lakováním. Konfigurace potřebné ke změně barvy na lince lze popsat pomocí konfigurační matice.

Výchozí konfigurace ve které se [zdroj](https://docs.elvacsolutions.eu/display/GPLDOC/Zdroje) nachází na počátku je "bílá", linka tedy ve výchozím nastavením lakuje bílým lakem.

[blocked URL](https://confluence.elvacsolutions.eu/download/attachments/179437686/image2022-2-18%209%3A57%3A34.png?version=1&modificationDate=1645174654042&api=v2)

Konfigurační matice lakovací linky je složena z následujících [pravidel](https://docs.elvacsolutions.eu/pages/viewpage.action?pageId=65176179) vyjádřených pomocí regulárních výrazů:

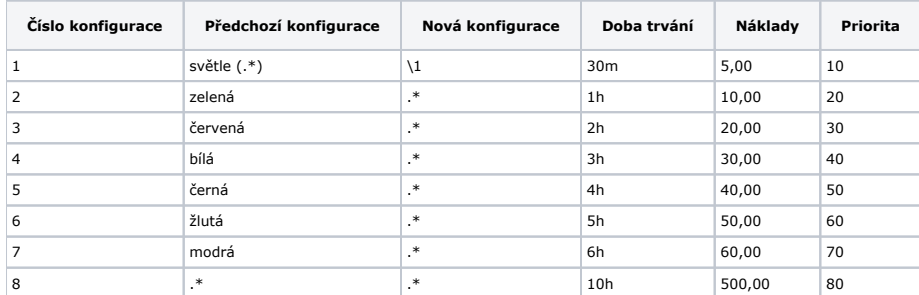

Dále máme [operace](https://docs.elvacsolutions.eu/display/GPLDOC/Operace) vyrábějící různě barevné židle. K těmto [operacím](https://docs.elvacsolutions.eu/display/GPLDOC/Operace) existují [zdroje operace,](https://docs.elvacsolutions.eu/pages/viewpage.action?pageId=65176161) které využívají lakovací linku. U každého záznamu [zdroje operace](https://docs.elvacsolutions.eu/pages/viewpage.action?pageId=65176161) je uveden stav konfigurace, ve kterém se zdroj musí nacházet, aby mohla být operace na zdroji provedena.

#### [blocked URL](https://confluence.elvacsolutions.eu/download/attachments/179437686/image2022-2-18%2011%3A35%3A26.png?version=1&modificationDate=1645180526124&api=v2)

Pokud budeme chtít nyní vyrábět například bledě modrou židli, bude použita konfigurace č. 4 s dobou trvání 3 hodiny. Výchozí konfigurace zdroje je totiž "bílá"**. Předchozí konfigurace** č.4 odpovídá přímo řetězci "bílá" a výraz *.\** v řádku **Nová konfigurace** znač í libovolný řetězec.

Nyní se zdroj nachází v konfiguraci *"*světle modrá*".* Pokud bychom nyní chtěli vyrábět modrou židli, bude použita konfigurace č. 1. **Před chozí konfigurace** odpovídá řetězci "světle (.\*)" složeným z řetězců "světle " za kterým následuje libovolná skupina (.\*). **Nová konfigurace** *\1* odkazuje na skupinu (.\*).

Všechny možné nastalé případy jsou popsány následující tabulkou:

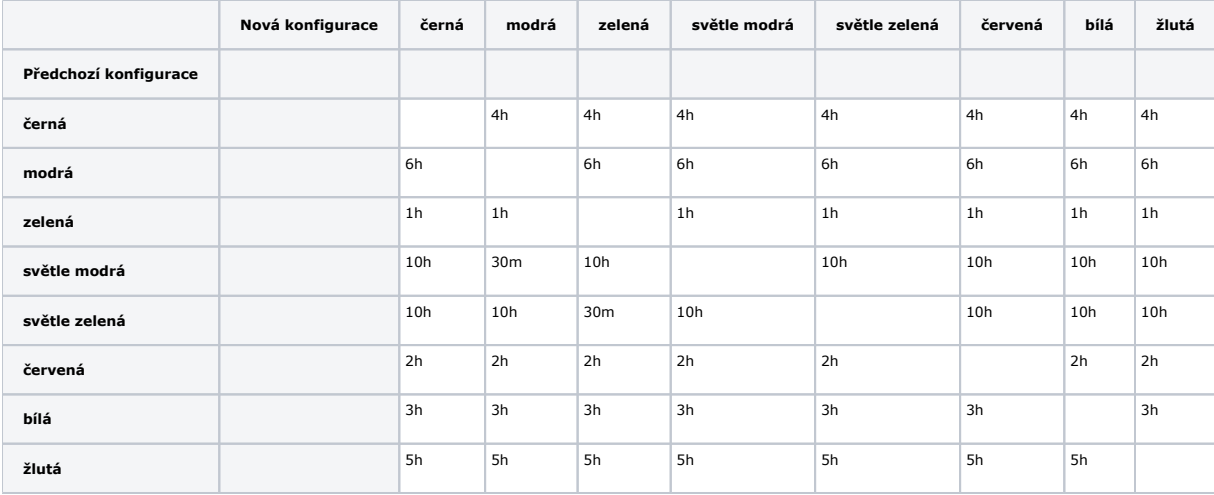

Tabulka všech možných konfigurací [zdroje](https://docs.elvacsolutions.eu/display/GPLDOC/Zdroje) vyhodnocena na základě jeho konfigurační matice a [zdroje operací](https://docs.elvacsolutions.eu/pages/viewpage.action?pageId=65176161) je uvedena na [f](https://docs.elvacsolutions.eu/pages/viewpage.action?pageId=75497617) [ormuláři](https://docs.elvacsolutions.eu/pages/viewpage.action?pageId=75497617) vybraného zdroje.

## <span id="page-1-0"></span>**Zdroj konfiguračních pravidel**

**Poznámka**

Tato funkcionalita je dočasně nedostupná!

U [konfiguračních pravidel](https://docs.elvacsolutions.eu/pages/viewpage.action?pageId=65176179) lze také uvést zdroj potřebný ke konfiguraci. V našem případě to bude technik, který bude čistit lakovací linku.

⋒ [Zdroj](https://docs.elvacsolutions.eu/display/GPLDOC/Zdroje) využitý u konfiguračních pravidel musí být vždy neomezený! Tzn. nemá zaškrtnut příznak **Omezeno** (viz [Struktura](https://docs.elvacsolutions.eu/pages/viewpage.action?pageId=75497617)  [formuláře zdroj\)](https://docs.elvacsolutions.eu/pages/viewpage.action?pageId=75497617).

### <span id="page-1-1"></span>**Okno dávkování operací**

### **Poznámka**

Tato funkcionalita je dostupná pouze v enterprise verzi softwaru.

Pomocí oken dávkování definovaných u [operací](https://docs.elvacsolutions.eu/display/GPLDOC/Operace) lze snížit počet konfigurací mezi operacemi.

Nastavíme-li okna dávkování na vysoké hodnoty, dojde ke seskupení stejných operací v rámci tohoto časového okna. Operace jsou tedy naplánovaný tak, aby bylo toto časové okno zaplněno. Díky tomu není potřeba tak často provádět jednotlivé konfigurace. Nevýhodou však je hromadění [položek](https://docs.elvacsolutions.eu/pages/viewpage.action?pageId=65176148) na skladu, jelikož jsou vyráběny s předstihem.

Nízké, případně nulové hodnoty dávkovacích oken mají naopak za následek nutnost častých konfigurací, kvůli čemuž může docházet ke zpoždění [výrobních požadavků](https://docs.elvacsolutions.eu/pages/viewpage.action?pageId=65176153) vlivem času nutného ke konfiguraci zdrojů.